# **pegleg** *Release 0.1.0*

**May 16, 2018**

# **Contents**

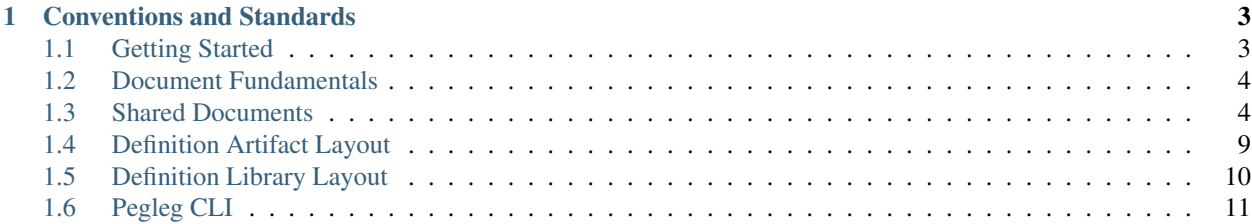

Tip: The Undercloud Platform is part of the AIC CP (AT&T Integrated Cloud Containerized Platform). More details may be found by using the [Treasuremap](https://github.com/att-comdev/treasuremap)

Use of tox -e docs will build an HTML version of this documentation that can be viewed using a browser at docs/build/index.html on the local filesystem.

# CHAPTER 1

# Conventions and Standards

## <span id="page-6-1"></span><span id="page-6-0"></span>**1.1 Getting Started**

### **1.1.1 What is Pegleg?**

Pegleg is a document aggregator that will aggregate all the documents in a repository and pack them into a single YAML file. This allows for operators to structure their site definitions in a maintainable directory layout, while providing them with the automation and tooling needed to aggregate, lint, and render those documents for deployment.

For more information on the documents that Pegleg works on see [Document Fundamentals.](https://pegleg.readthedocs.io/en/latest/authoring_strategy.html)

### **1.1.2 Basic Usage**

Before using Pegleg, you must:

Clone the Pegleg repository

git clone https://github.com/att-comdev/pegleg

and install the required packages in pegleg/src/bin/pegleg

```
pip3 install -r pegleg/src/bin/pegleg/requirements.txt -r pegleg/src/bin/pegleg/test-
˓→requirements.txt
```
Next, add your repos containing your [site definition libraries](https://pegleg.readthedocs.io/en/latest/artifacts.html#definition-library-layout) into your local system where Pegleg is running, as Pegleg can only work on files available in the local directory.

You will then be able to use all of Pegleg's features through the [CLI](https://pegleg.readthedocs.io/en/latest/cli.html). See CLI for more information.

# <span id="page-7-0"></span>**1.2 Document Fundamentals**

The definition of a site consists of a set of small YAML documents that are managed by [Deckhand.](https://deckhand.readthedocs.io) Each document is identified by a schema top-level key and the metadata.name value that uniquely identifies a particular document of the type schema. Deckhand provides functionality allowing documents to be authored such that data from multiple documents can be merged.

- Abstact vs Concrete Documents define a value in metadata.layeringDefinition.abstract to determine if a document is abstract (a value of true) or concrete (a value of false). When calling the /revisions/{id}/rendered-documents API, only concrete documents are returned.
- Layering Document [layering](http://deckhand.readthedocs.io/en/latest/layering.html) is used for whole documents that have known defaults but may need to be transformed in specific instances.
- Substitution Data [substitution](http://deckhand.readthedocs.io/en/latest/substitution.html) is used for extracting particular values from a document's data section (whole or in-part) and inserting that data into a destination document (at the root of the data section or deeper into a document).

# <span id="page-7-1"></span>**1.3 Shared Documents**

### **1.3.1 Secrets**

Several generic document [types](http://deckhand.readthedocs.io/en/latest/document_types.html#provided-utility-document-kinds) exist to support storing sensitive data encrypted.

These must be utilized for all data considered sensitive.

### **1.3.2 Global Catalogue Documents**

[Deckhand'](https://deckhand.readthedocs.io)s layering functionality can be utilized in several ways, i.e site definitions. At the global layer there will be several documents providing different configurations for an object or service. Each of these will be abstract documents. They can be incorporated into a particular site definition by creating a concrete child document in the site layer that selects the correct global parent. The child can then do further customization on the configuration if needed.

As a best practice, global level documents using the catalog pattern should utilize the layering labels component and configuration to provide a consistent method for children documents select the correct parent. The below example shows a set of documents for two configuration options for OpenStack Keystone: one using local SQL-backed identity stores and one using an LDAP backend. A site definition can then select and customize the appropriate option.

When using a catalogue document, it is important to review that document to ensure you understand all the requirements for it.

- Abstract documents are not required to be fully formed, so selecting a catalogue document may require the child document to add data so the document passes validation. In the below example, the child document adds several required fields to the catalogue Chart: chart\_name, release, and namespace.
- A catalogue document may define substitutions with the expectation that the substitution source documents are defined at a lower layer. In the example below, all of the required credentials in the chart are defined as substitutions in the global catalogue document, but the source documents for the substitutions are defined in the site layer.

This catalogue pattern can also be utilized for the type layer if needed.

### **1.3.3 Global Layer**

```
---
schema: armada/Chart/v1
metadata:
 schema: metadata/Document/v1
 name: ldap-backed-keystone
 labels:
   component: keystone
   configuration: ldap-backed
 layeringDefinition:
   abstract: true
    layer: global
  storagePolicy: cleartext
  substitutions:
    - src:
        schema: deckhand/Passphrase/v1
       name: keystone_admin_password
       path: .
      dest:
        path: .values.endpoints.identity.auth.admin.password
    - src:
        schema: deckhand/Passphrase/v1
       name: mariadb_admin_password
        path: .
      dest:
        path: .values.endpoints.oslo_db.auth.admin.password
    - src:
        schema: deckhand/Passphrase/v1
       name: mariadb_keystone_password
       path: .
      dest:
        path: .values.endpoints.oslo_db.auth.user.password
    - src:
        schema: pegleg/SoftwareVersions/v1
       name: software-versions
       path: .charts.ucp.keystone
      dest:
        path: .source
    - src:
        schema: pegleg/StringValue/v1
        name: ldap_userid
        src: .
      dest:
        path: .values.conf.ks_domains.cicd.identity.ldap.user
       pattern: '(^USERID)'
    - src:
        schema: deckhand/Passphrase/v1
        name: ldap_userid_password
        path: .
      dest:
        path: .values.conf.ks_domain.cicd.identity.ldap.password
data:
  install:
   no_hooks: false
  upgrade:
   no_hooks: false
 pre:
```

```
delete:
      - type: job
        labels:
          job-name: keystone-db-sync
      - type: job
        labels:
          job-name: keystone-db-init
  post:
    delete: []
    create: []
  values:
    conf:
      keystone:
        identity:
          driver: sql
          default_domain_id: default
          domain_specific_drivers_enabled: True
          domain_configurations_from_database: True
          domain_config_dir: /etc/keystonedomains
      ks_domains:
        cicd:
          identity:
            driver: ldap
            ldap:
              url: "ldap://your-ldap-server.example.com"
              user: "USERID@example.com"
              password: USERID_PASSWORD_REPLACEME
              suffix: "dc=example, dc=com"
              query_scope: sub
              page_size: 1000
              user_tree_dn: "DC=example,DC=com"
              user_objectclass: user
              user_name_attribute: sAMAccountName
              user_mail_attribute: mail
              user_enabled_attribute: userAccountControl
              user_enabled_mask: 2
              user_enabled_default: 512
              user_attribute_ignore: "default_project_id,tenants,projects,password"
    replicas: 2
    labels:
      node_selector_key: ucp-control-plane
      node_selector_value: enabled
...
---
schema: armada/Chart/v1
metadata:
 schema: metadata/Document/v1
  name: sql-backed-keystone
  labels:
    component: keystone
    configuration: sql-backed
  layeringDefinition:
    abstract: true
    layer: global
  substitutions:
    - src:
        schema: deckhand/Passphrase/v1
        name: keystone_admin_password
```

```
path: .
      dest:
        path: .values.endpoints.identity.auth.admin.password
    - src:
        schema: deckhand/Passphrase/v1
        name: mariadb_admin_password
       path: .
      dest:
        path: .values.endpoints.oslo_db.auth.admin.password
    - src:
        schema: deckhand/Passphrase/v1
        name: mariadb_keystone_password
        path: .
      dest:
        path: .values.endpoints.oslo_db.auth.user.password
    - src:
        schema: pegleg/SoftwareVersions/v1
       name: software-versions
       path: .charts.ucp.keystone
      dest:
        path: .source
data:
 timeout: 300
  install:
   no_hooks: false
  upgrade:
   no_hooks: false
   pre:
      delete:
        - name: keystone-bootstrap
         type: job
          labels:
            application: keystone
            component: bootstrap
        - name: keystone-credential-setup
          type: job
          labels:
            application: keystone
            component: credential-setup
        - name: keystone-db-init
          type: job
          labels:
            application: keystone
            component: db-init
        - name: keystone-db-sync
          type: job
          labels:
            application: keystone
            component: db-sync
        - name: keystone-fernet-setup
          type: job
          labels:
            application: keystone
            component: fernet-setup
  values: {}
  source: {}
 ...
```
### **1.3.4 Site Layer**

```
---
schema: armada/Chart/v1
metadata:
  schema: metadata/Document/v1
  name: ucp-helm-toolkit
 layeringDefinition:
   abstract: false
   layer: site
  substitutions:
    - src:
        schema: pegleg/SoftwareVersions/v1
        name: software-versions
       path: .charts.ucp.helm-toolkit
      dest:
        path: .source
data:
  chart_name: ucp-helm-toolkit
  release: ucp-helm-toolkit
 namespace: ucp
 timeout: 100
 values: {}
  source: {}
  dependencies: []
...
---
schema: armada/Chart/v1
metadata:
  schema: metadata/Document/v1
 name: ucp-keystone
 layeringDefinition:
   abstract: false
   layer: site
   parentSelector:
     component: keystone
     configuration: ldap-backed
    actions:
      - method: merge
        path: .
data:
  chart_name: ucp-keystone
  release: ucp-keystone
 namespace: ucp
  dependencies:
    - ucp-helm-toolkit
...
---
schema: deckhand/Passphrase/v1
metadata:
 schema: metadata/Document/v1
 name: ldap_userid_password
 storagePolicy: encrypted
data: a-secret-password
...
---
schema: deckhand/Passphrase/v1
metadata:
```

```
schema: metadata/Document/v1
 name: keystone_admin_password
  storagePolicy: encrypted
data: a-secret-password
...
---
schema: deckhand/Passphrase/v1
metadata:
 schema: metadata/Document/v1
name: mariadb_admin_password
storagePolicy: encrypted
data: a-secret-password
...
---
schema: deckhand/Passphrase/v1
metadata:
 schema: metadata/Document/v1
name: mariadb_keystone_password
storagePolicy: encrypted
data: a-secret-password
...
---
schema: pegleg/StringValue/v1
metadata:
 schema: metadata/Document/v1
 name: keystone_ldap_userid
 storagePolicy: cleartext
data: myuser
...
```
# <span id="page-12-0"></span>**1.4 Definition Artifact Layout**

The definition artifacts are stored in the below directory structure. This structure is used only to assist humans in maintaining the data. When the documents are consumed by the UCP services, they are viewed as a flat set of all documents.:

```
deployment_files/deployment_files
|- /global
| - \anglecommon
     | | |- {definition library}
     |- /v1.0| |- {definition library}
|- /type
| |- /production
     |- 701.0| | |- {definition library}
| |- /cicd
| | | | | \sqrt{v1.0}| | |- {definition library}
    |- /labs
         |- /v1.0| |- {definition library}
|- /site
     |- /{sitename}
          |- site_definition.yaml
```
|- {definition library}

The root-level listings of global, type and site are the layers as listed in the Deckhand \_LayeringPolicy <http://deckhand.readthedocs.io/en/latest/layering.html> document. The process of choosing the definition libraries to compose the actual design for a site is described below.

### **1.4.1 site\_definition.yaml**

The site\_definition.yaml file is what selects the definition libraries to use for a site. Additional metadata can be added to this file as needed to meet requirements.:

```
---
schema: pegleg/SiteDefinition/v1
metadata:
 layeringDefinition:
   abstract: false
   layer: 'site'
 name: 'mtn13b.1'
  schema: metadata/Document/v1
  storagePolicy: cleartext
data:
  platform_name: 'integration'
  revision: 'v1.0'
  site_type: 'cicd'
```
The revision field is used to select the definition libraries in the global layer. This layer will be composed of a union of documents in the common definition library and the definition library for the revision. The revision field and the site\_type fields select the definition library from the type layer. And the site layer is defined by the single defintion library under the sitename.

# <span id="page-13-0"></span>**1.5 Definition Library Layout**

The definition library layout is replicated in each location that the site definition contains a set of documents.:

```
{library root}
  |- /schemas
         | |- /{namespace}
              |- /{kind}
                     | |- {version}.yaml
   \overline{\phantom{a}}|- /profiles
         | |- /hardware
         | |- /host
   \overline{\phantom{a}}|- /pki| |- kubernetes-nodes.yaml
   \overline{\phantom{a}}|- /secrets
         | |- /certifcate-authorities
         | |- /certificates
        | |- /keypairs
         | |- /passphrases
   \overline{\phantom{a}}|- /software
```

```
| |- /charts
              | | |- /{chart collection}
              | | | dependencies.yaml
              | - | - | {chartgroup}
                        | | | |- chart-group.yaml
              | | | |- {chart1}.yaml
              | | | |- {chart2}.yaml
    | | |
              |- /{chart collection}
                   | | |- dependencies.yaml
                    | | |- /{chartgroup}
                         | | |- chart-group.yaml
                         | | |- {chart1}.yaml
                         | | |- {chart2}.yaml
    | |
         | |- /config
         | | |- Docker.yaml
              | | |- Kubelet.yaml
             | | |- versions.yaml
    | |
        | |- /manifests
              | |- bootstrap.yaml
              | |- site.yaml
    \overline{\phantom{a}}|- /networks
        | |- /physical
         | | |- sitewide.yaml
         | | |- rack1.yaml
    | |
        | |- KubernetesNetwork.yaml
        | |- common-addresses.yaml
    \overline{\phantom{a}}|- /baremetal
         |- rack1.yaml
         |- rack2.yaml
* Schemas - The schemas should all be sourced from the UCP
 service repositories. Care should be taken that the schemas
 included in the site definition are taken from the version of
 the service being deployed in the site.
* Software
 * /config/versions.yaml will contain a manifest of all the
   chart, image and package versions. These should be substituted
    into all other documents that define version information.
  * dependencies.yaml - Contains Armada chart definitions that are
   only utilized as dependencies for other charts (e.g. helm-toolkit)
  * Chart collection - Loose organization of chart groups
   such as 'kubernetes', 'ucp', 'osh'
* Physical networks and baremetal nodes can be split into files
 in whatever way makes sense. The best practice here to define
 them by racks is only a suggestion.
```
# <span id="page-14-0"></span>**1.6 Pegleg CLI**

The Pegleg CLI is used in conjunction with the script located in pegleg/tools called pegleg.sh.

```
$WORKSPACE = Location of the folder that holds the repositories containing
the site definition libraries. Pegleg makes no assumptions about the root
directory. $WORKSPACE is /workspace in the container context.
   Example: $WORKSPACE=/home/ubuntu/all_repos
$IMAGE = Location of pegleg docker image.
   Example: $IMAGE=quay.io/attcomdev/pegleg:latest
```
To run:

```
export WORKSPACE=<repo_location>
export IMAGE=<docker_image>
./pegleg.sh <command> <options>
```
### **1.6.1 CLI Options**

#### -v / –verbose

Enable debug logging.

#### **Site**

This allows you to set the primary and auxiliary repositories.

#### -p / –primary

Path to the root of the primary (containing site\_definition.yaml) repo. (Required).

#### -a / –auxiliary

Path to the root of an auxiliary repo.

```
./pegleg.sh site -p <primary_repo> -a <auxiliary_repo> <command> <options>
Example:
./pegleg.sh site -p /workspace/repo_1 -a /workspace/repo_2
<command> <options>
```
### **Collect**

Output complete config for one site. It is assumed that all lint errors have been corrected already.

#### site\_name

Name of the site. (Required).

#### -s / –save-location

Where to output.

```
./pegleg.sh <command> <options> collect site_name -s save_location
Example:
./pegleg.sh site -p /workspace/repo_1 -a /workspace/repo_2
collect site_name -s /workspace
```
#### **Impacted**

Find sites impacted by changed files.

#### -i / –input

List of impacted files.

#### -o / –output

Where to output.

./pegleg impacted -i <input\_stream> -o <output\_stream>

#### **List**

List known sites.

#### -o/–output

Where to output.

```
./pegleg <command> <options> list
```

```
Example:
./pegleg site -p /workspace/repo_1 list -o /workspace
```
#### **Show**

Show details for one site.

#### site name

Name of site. (Required).

#### -o /–output

Where to output.

```
./pegleg <command> <options> show site_name
Example:
./pegleg site -p /workspace/repo_1 show site_name -o /workspace
```
#### **Lint**

Sanity checks for repository content. Validations for linting are done utilizing [Deckhand Validations.](http://deckhand.readthedocs.io/en/latest/validation.html)

```
./pegleg.sh lint -p <primary_repo> -a <auxiliary_repo>
-f -x <lint_code> -w <lint_code>
Example:
./pegleg.sh lint -p /workspace/site-repo -a /workspace/secondary-repo
-x P001 -x P002 -w P003
```
#### -p / –primary

Path to the root of the primary (containing site\_definition.yaml) repo. (Required).

#### -a / –auxiliary

Path to the root of an auxiliary repo.

#### -f / –fail-on-missing-sub-src

Raise Deckhand exception on missing substitution sources. Defaults to True.

#### -x <code></sup>

Will excluded the specified lint option. -w takes priority over -x.

#### -w <code></code>

Will warn of lint failures from the specified lint options.

```
If you expect certain lint failures, then those lint options can be
excluded or you can choose to be warned about those failures using the
codes below.
P001 - Document has storagePolicy cleartext (expected is encrypted) yet
its schema is a mandatory encrypted type.
Where mandatory encrypted schema type is one of:
* deckhand/CertificateAuthorityKey/v1
* deckhand/CertificateKey/v1
* deckhand/Passphrase/v1
* deckhand/PrivateKey/v1
P002 - Deckhand rendering is expected to complete without errors.
P003 - All repos contain expected directories.
```